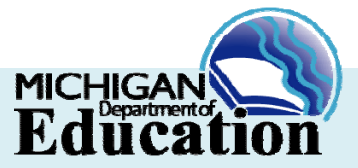

## **LOGGING YOUR DISTRICT PROVIDED PROFESSIONAL DEVELOPMENT IN THE MICHIGAN ONLINE EDUCATOR CERTIFICATION SYSTEM**

District Provided Professional Development (DPPD) is the professional development offered by a Local Education Agency (LEA) in order to fulfill the requirements of Michigan Compiled Law (MCL) Section 380.1527. This legislation requires LEAs to offer five (5) days of teacher professional development annually. Public or non-public schools, public school academies, or intermediate school districts can offer DPPD.

DPPD is logged into the Michigan Online Educator Certification System (MOECS) as part of the application process for certificate renewal or progression to the Professional Education Certificate. Note: DPPD cannot be used for Provisional Certificate renewal. To enter your DPPD and apply for certification, complete the following steps:

- $\Box$
- 1. Log-in to your MOECS account at: www.michigan.gov/moecs.
- 2. Click on the "View/Update Professional Learning" navigation button on the left side of П the screen and then the "District Provided PD" tab.
- 3. Enter each DPPD activity and complete all required information. Before you enter П. the DPPD ensure that each item meets ALL of the following criteria:
	- The title of the DPPD **MUST** be specific. DPPD that is identified as "PD", "Professional Learning," or a similar generic term will be disqualified.
	- $\Box$  DPPD must have been earned within the prior 5 years of the application and after the issue date on the most recently issued certificate.
	- $\Box$  DPPD must be appropriate for the endorsements and grade levels of the certificate.
	- A category for the DPPD must be selected; pick the one that seems most applicable.
	- $\Box$  If you are employed by a nonpublic school, and that school-is not in the drop down school selection field, it means the private school has NOT agreed to allow professional learning to be used as DPPD. Educators should contact the school/district for additional information.
- П. 4. Click the "Totals" tab to verify the professional learning (college credits, State Continuing Education Clock Hours [SCECHs], and/or DPPD) in the system meets the 150 hour requirement. One semester credit hour is equivalent to 25 clock hours.
- П 5. Print the log of DPPD hours you entered in MOECS using your computer's print screen function.
- п 6. Complete your section of the form entitled**- DISTRICT PROVIDED PROFESSIONAL DEVELOPMENT (DPPD) RECORD FOR CERTIFICATE RENEWAL OR PROGRESSION TO A PROFESSIONAL EDUCATION CERTIFICATE**. You will need a form for each school year you are claiming DPPD. This is the only form that may be used to verify DPPD. This form is available in three places:

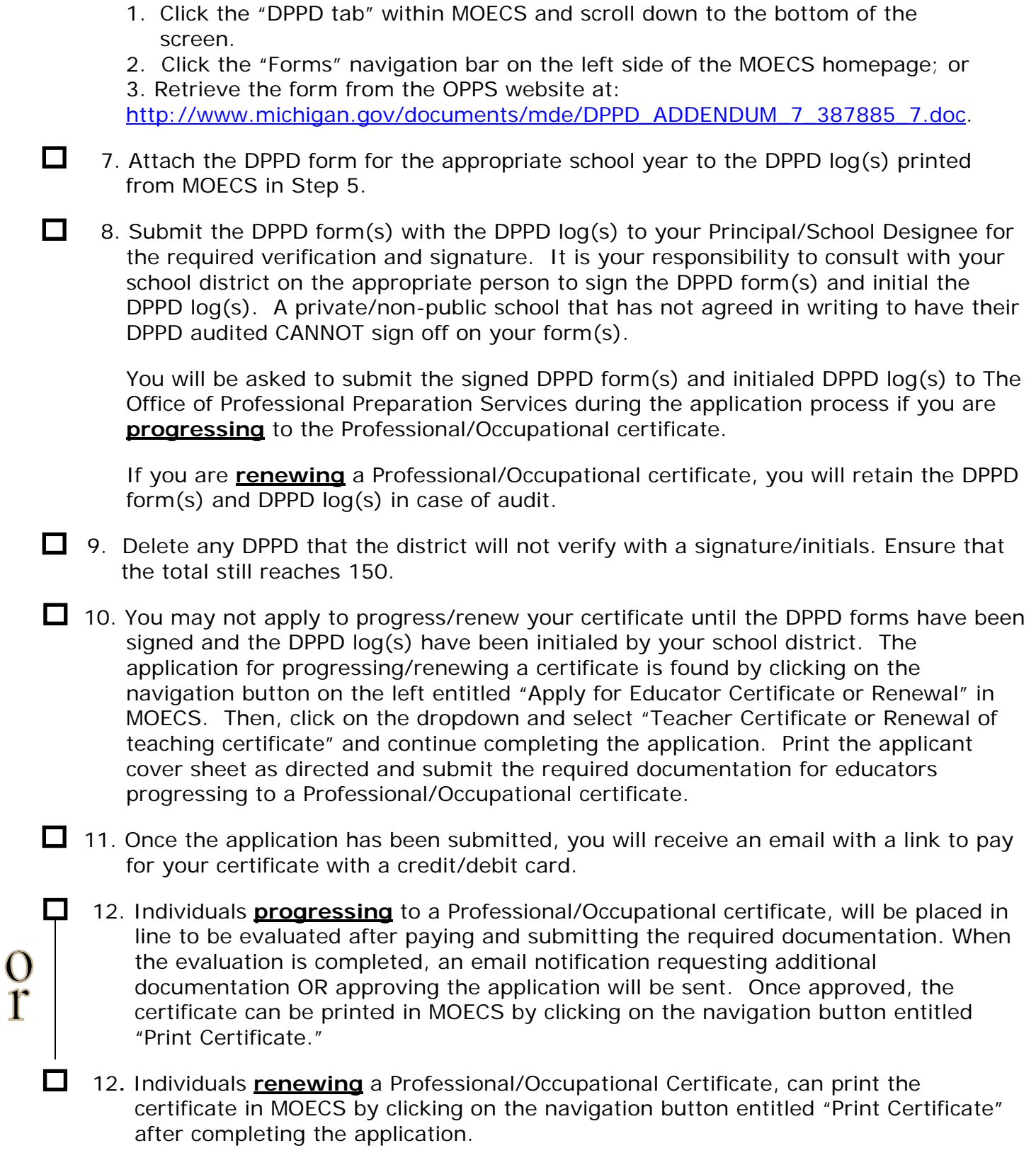

*All certificates must be signed and notarized by a Notary Public before they become valid.*